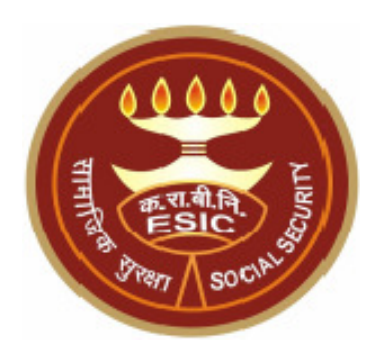

# **COMPUTER SKILL TEST (PART – III EXAMINATION)**

# **Instructions to Candidates With "Sample Question Paper" Fuctions to Candidates**<br>With<br>Imple Question Paper"

**EMPLOYEES' STATE INSURANCE CORPORATION, HQRS. OFFICE, PANCHDEEP BHAWAN, C.I.G. MARG, NEW DELHI-110002.**  www.esic.nic.in

ESI CORPORATION **Page 1 of 7** 

## **Table of Contents**

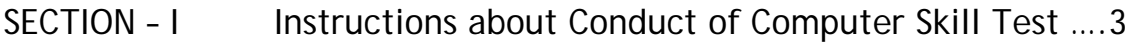

SECTION – III Sample Question Paper……….…………………..…………………4

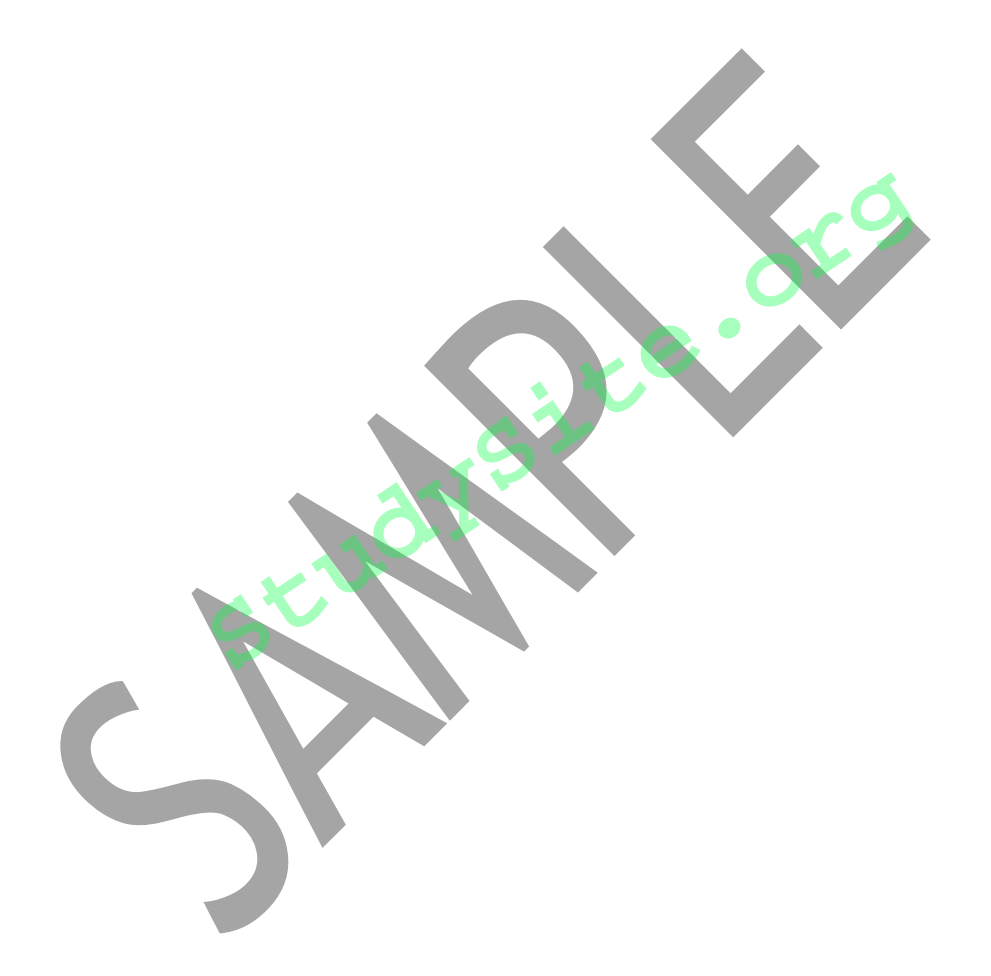

## **Instructions about conduct of the Computer Skill Test**

- 1. The computer skill test examines the computer proficiency and knowledge of computer including usage of office suites and database for which questions pertaining to a letter/passage/ paragraph of about 150-200 words in **MSword**, Power Point Presentation slides in **MS-Power Point** and Table in **MS-Excel** will have to be answered within the time limits.
- **2. The computer skill test will be of 30 minutes duration of total marks of 50.**
- 3. Candidates shall be provided with a system having required specifications and they should create the files on the desktop of the PC allocated to the candidate.
- 4. Candidate should mention their Roll No., Batch time & Date on the top right side of each of the page of their individual files pertaining to Power point presentation, Letter/passage/paragraph in MS-word and MS- excel sheet/work sheet/table. ould mention their Roll No., Batch time & Date on the original of the page of their individual files pertaining to Pertaining to Pertaining to Pertaining to Pertaining to Pertaining to Pertaining to Pertaining to Pertainin
- **5.** The Power point file created by the candidate should be saved with file name as **"Roll. No.-question- no." (For Example: 110036-A.ppt).**
- **6.** The Word file created by the candidate should be saved with file name as **"Roll. No.-question- no." (For Example: 110036-B.doc).**
- 7. The Excel sheet file created by the candidate should be saved with file name as **"Roll. No.-question- no." (For Example: 110036-C.xls).**

[StudySite.org](www.studysite.org) StudySite.org StudySite.org StudySite.org

#### **SAMPLE QUESTION PAPER FOR COMPUTER SKILL TEST**

**Time: 30 minutes Max. Marks- 50 minutes Max. Marks- 50 minutes Max. Marks- 50 minutes Max. Marks- 50 minutes Max. Marks- 50 minutes**  $\frac{1}{2}$  **minutes**  $\frac{1}{2}$  **minutes**  $\frac{1}{2}$  **minutes and**  $\frac{1}{2}$  **minutes and**  $\frac{1}{2}$ 

**MS-Power Point** 

**Question: A** Marks – 10

Create a power point presentation comprising the content as mentioned the sample slide with formatting (Bold, Underlining, Italics and Alignment) and following guidelines:

- a) Two power point slides using the default slide type having 2 sections "Add Title" and "Add Subtitle". The text/content should be aligned as per the sample slide. Each of the slides shall comprise of the equal content approximately.
- b) Reproduce the content as mentioned in the sample below by using "Verdana" as the font type for both "Title" as well as "Subtitles" along with the font size of "54 Point" for the Title and the font size of "24 point" for the "Subtitle (Text)". The title should

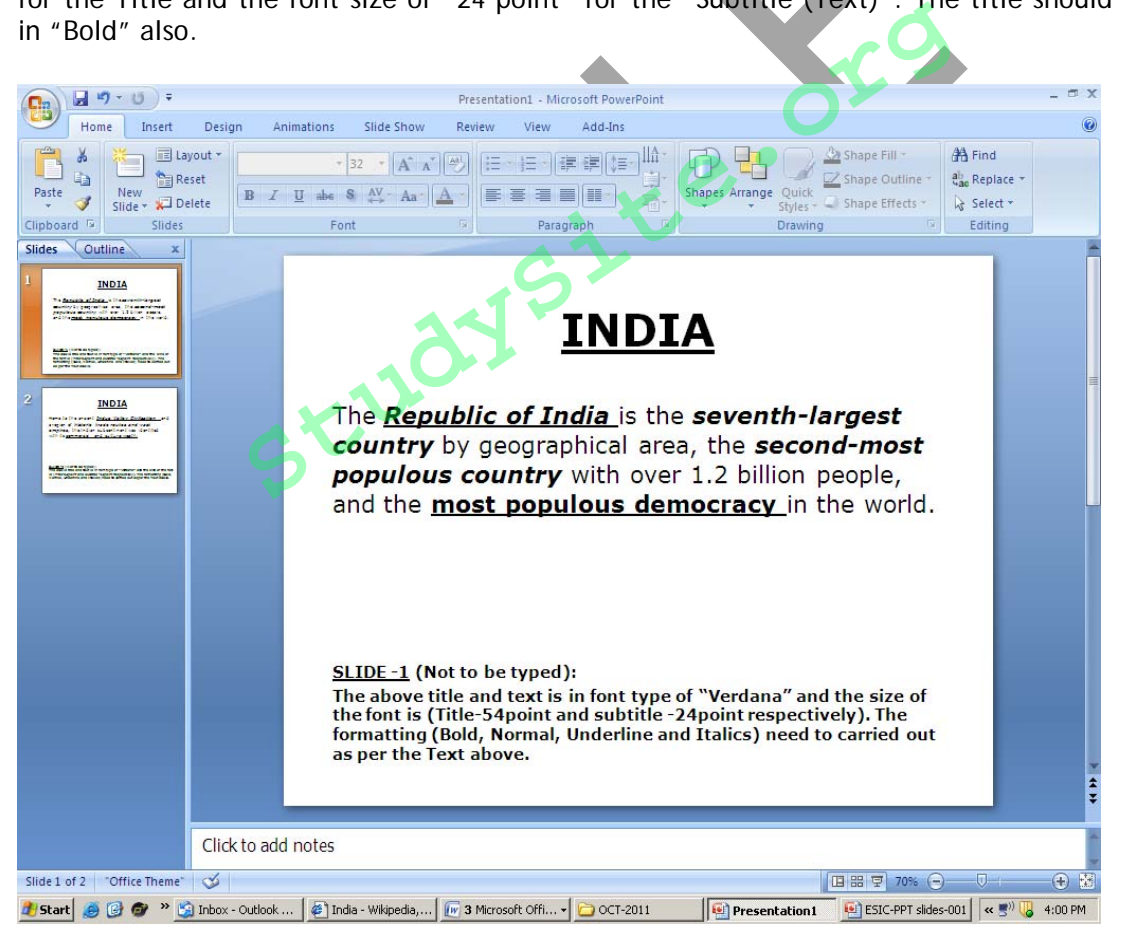

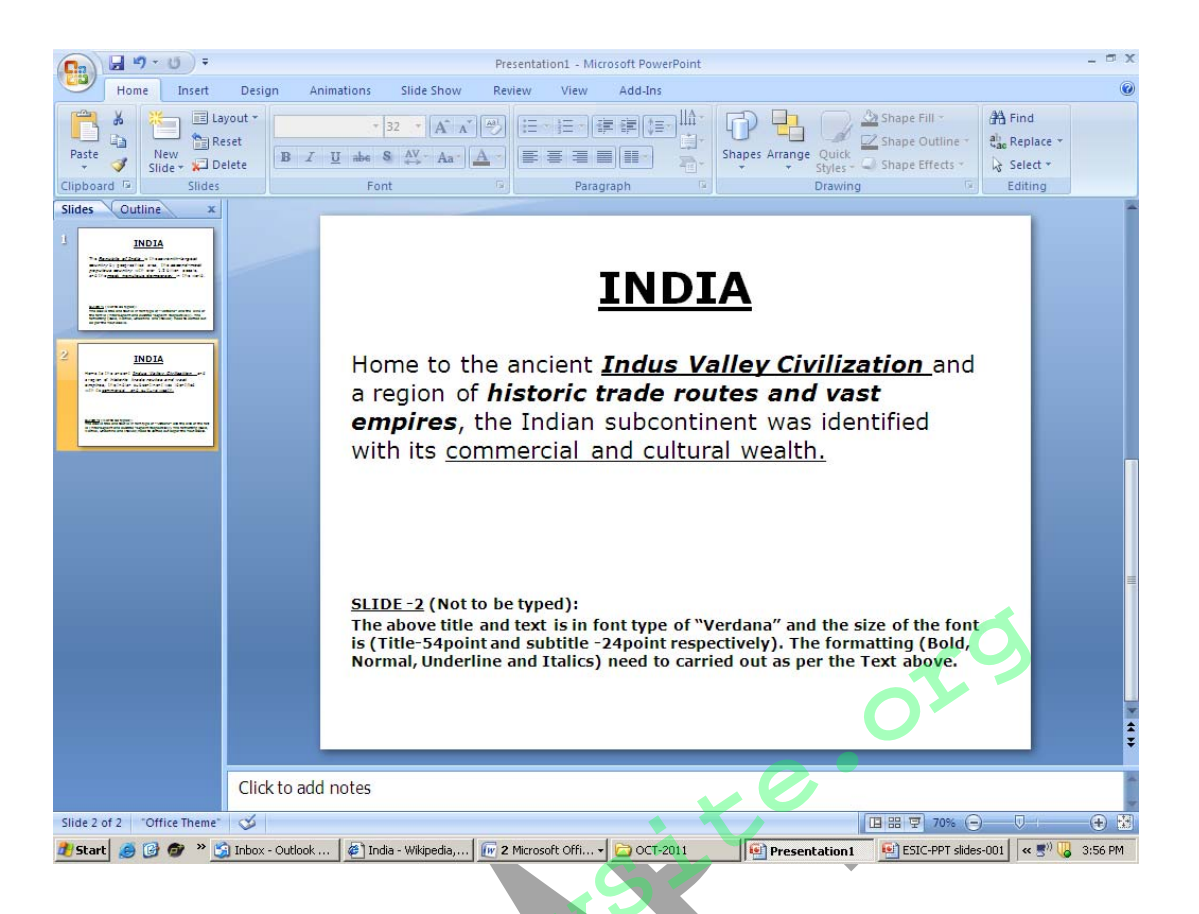

#### **MS-Word**

#### **Question: B Marks-20**

Reproduce the official letter using MS Word with the font type "Verdana" as per the format and guidelines given below, run the spell check and correct the spelling mistakes (if any) and save the file in correct format, Perform the following as per the sample.

There are 3 font sizes of "10 point", "11 point" and "12 point" and the line spacing - single and double used in the sample along with right insertion.

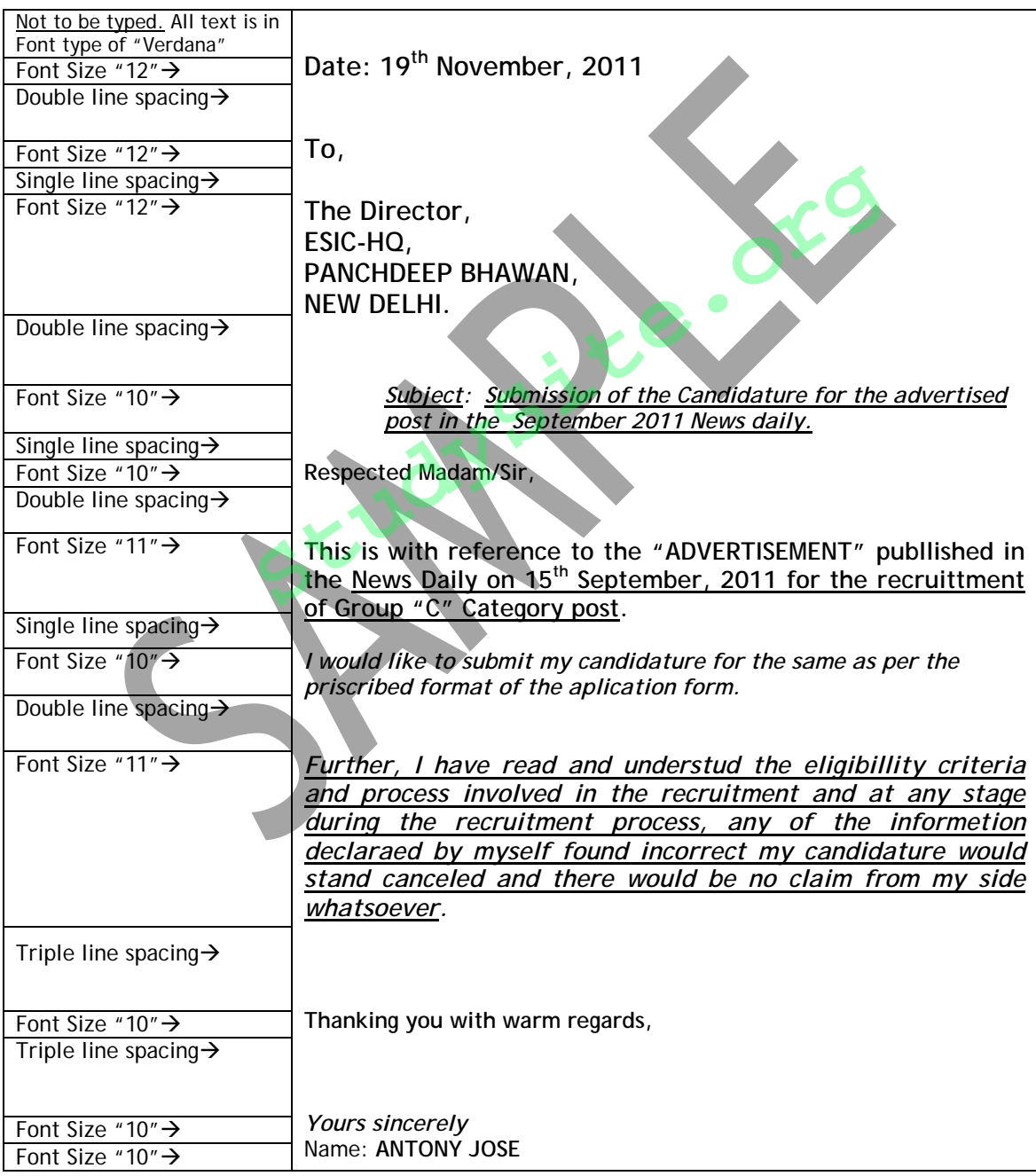

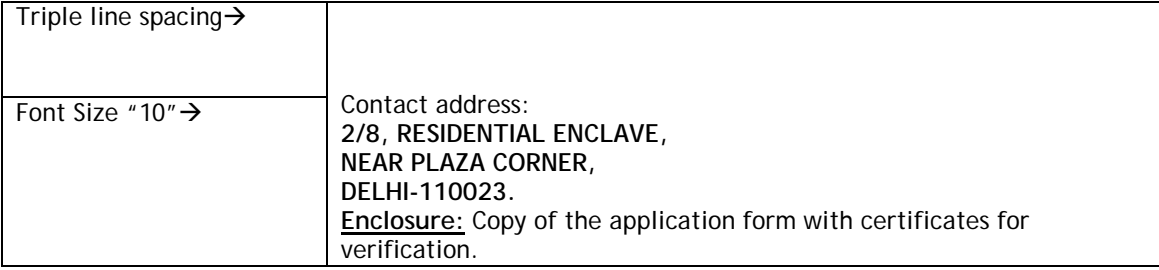

#### **MS-Excel**

**Question C Marks-20** 

 Reproduce the following data in the Ms-Excel sheet with Center alignment, Bold , Grid line, bold outside border and Perform the Calculation using formula in Ms -Excel sheet.

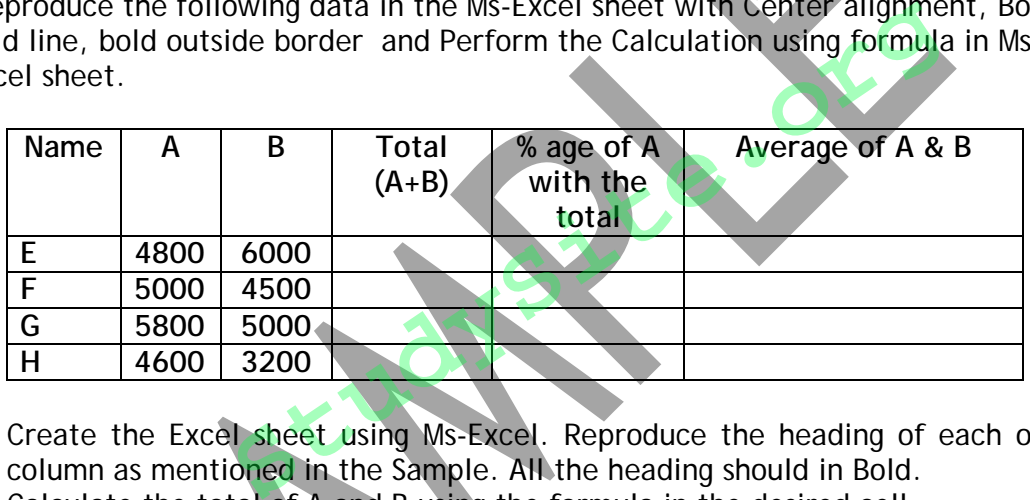

- a) Create the Excel sheet using Ms-Excel. Reproduce the heading of each of the column as mentioned in the Sample. All the heading should in Bold.
- b) Calculate the total of A and B using the formula in the desired cell.
- c) Calculate the %age of A with the total using the %age formula in the desired cell.
- d) Calculate the average of A and B using the formula in the desired cell.

**Jt. Director**